# **Klonen eines Produktivsystems**

Nachfolgende Anleitung gilt für Intralink 3.2, Intel -Plattform

# **1. Vorbereitung**

Zum Klonen musst Duaufeinem Testrechner den Fileserver und den Datenserver installieren, dort muss natürlich entsprechend Plattenplatz vorhan densein.

Wähle bei der Installatione ine geeignete Datenbankgröße. Wenn Duspäter beim Import des Produktivsystems<br>Schwierigkeitenhast, liegt's evtl. ander DB -Größe. Die Größekannspäterüber das Utility proimgr. bat'ändern (im Schwierigkeiten hast, liegt's evtl. ander DB -Größe. Die Größe kann später über das Utility Verzeichnis **<Datenserver-Inst>\intralink\bin**).

Fürdie Installation verwendest Duam besten **dieselbe** Verzeichnisstruktur incl. Laufwerksbuchstaben wie für das Produktivsystem (keine SUBST - oder virtuelle Laufwerke)

Als Fileserver -Port verwende ich **7778** um Verwechslungen zu verme iden (muss später inder DB angepaßt werden)

## **2. Daten aus dem Produktivsystem exportieren**

Im Produktivsystem mit ' **ilink\_export.bat**' (im Verzeichnis **<Datenserver-Inst>\intralink\export**) aus der laufenden Datenbank ein Dumpfile ziehen. Alle User müssen abg emeldet sein, am besten nach Dienstschuß zu Sicherheit Datenbank herunterfahrendamit alle Userherausgeworfen werden, anschließend wieder starten (Im Verz. **<Datenserver-Inst>\intralink\dbs\ilink\_utils** mit den Utilities ' **dbshut\_ilink.bat**' bzw. ' **dbstart\_ilink.bat**')

## **3. Daten ins Testsystem importieren**

Im Testsystem nach der Installation das Dumpfile mit ' **ilink\_import.bat**' importieren. **WICHTIG !** : Nach dem Import noch nichtsinder Datenbank ändern, da der Zugang zu den Filevaults noch nicht, umgebogen' ist.

Die gesamte Filevault -Struktur (in Intralink auch **Depots** genannt) auf den Testrechner kopieren.

### **4. Den Klon an das Testsystem anpassen**

Daim Dumpfile alle Informationen zu den Depots enthalten sind, würde ohne Anpassung der Klone benfalls direktauf die Produktivdepotszugreifen. Daher muss der Zugriff auf die Depots vor der ersten Verwendung, umgebogen' werden.

Dasgeschieht mittels SQLplus ander Kommandokonsole.

Alle SQL -Kommandos gelten für den Fall, dass nur **ein** Fileserver verwendet wird, und dieser auf **demselben** Rechner wie der Datenserverläuft (Fileserver für Depots und Datenserver müssen nicht zwangsläufig auf einem Rechner laufen)

An der Kommandokonsole sqlplus starten

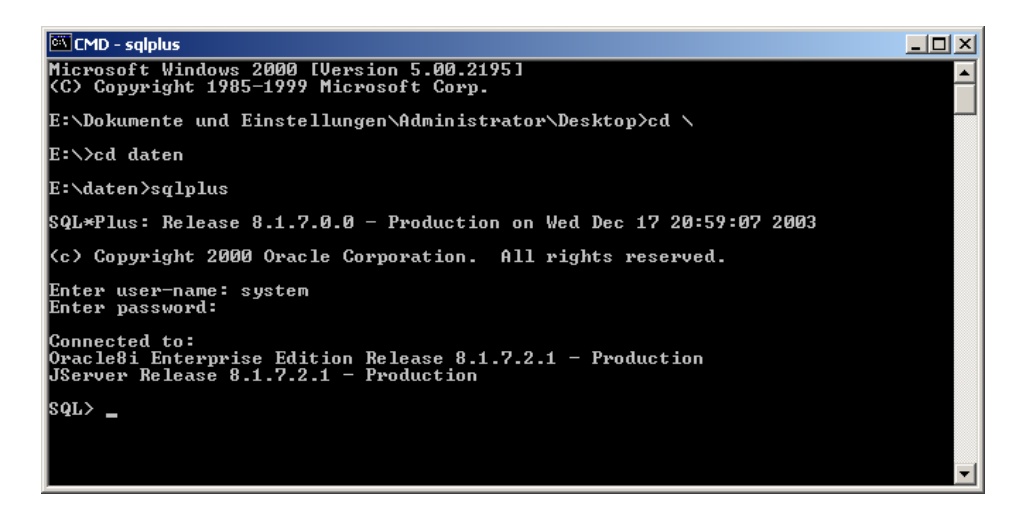

Gibfolgende SQL -Befehle ein, wobei Dudie Namen Alter Host und Produktiv Host durch die entsprechenden Rechnernamen ersetzst, beachte dabei die einfachen Anführungszeichen und das Semikolon am Ende

### **update pdm.pdm\_pool set poolhost='NeuerHost' where poolhost='ProduktivHost';**

**update pdm.pdm\_fileserver set fsvhost='NeuerHost' wher e fsvhost='ProduktivHost';**

Wenn Du dich entschließt auch den Fileserverport 7778 zu verwenden, muss Dunoch

#### updatepdm.pdm\_fileserversetfsvport='7778' where fsvport='7777';

eingeben.

Nachden Änderungen gibst dunoch

### **commit;**

ein, um die Änderungen wirk sam zu machen.

Ich würde empfehlen, das SQL -Standardpasswort des Testsystems zu ändern um Verwechslungen zu vermeiden

Wenn Du unbeding tandere Pfade zu den Filevaults verwenden musst, dann musst du für jeden Vault (auch **Depot** genannt) Kommandosfolgender Arteingeben (siehe Grafik):

update pdm.pdm\_poolset poolpath='Vollständiger\_Pfad\_zu\_Depot\_1' where poolname='Depot\_1';

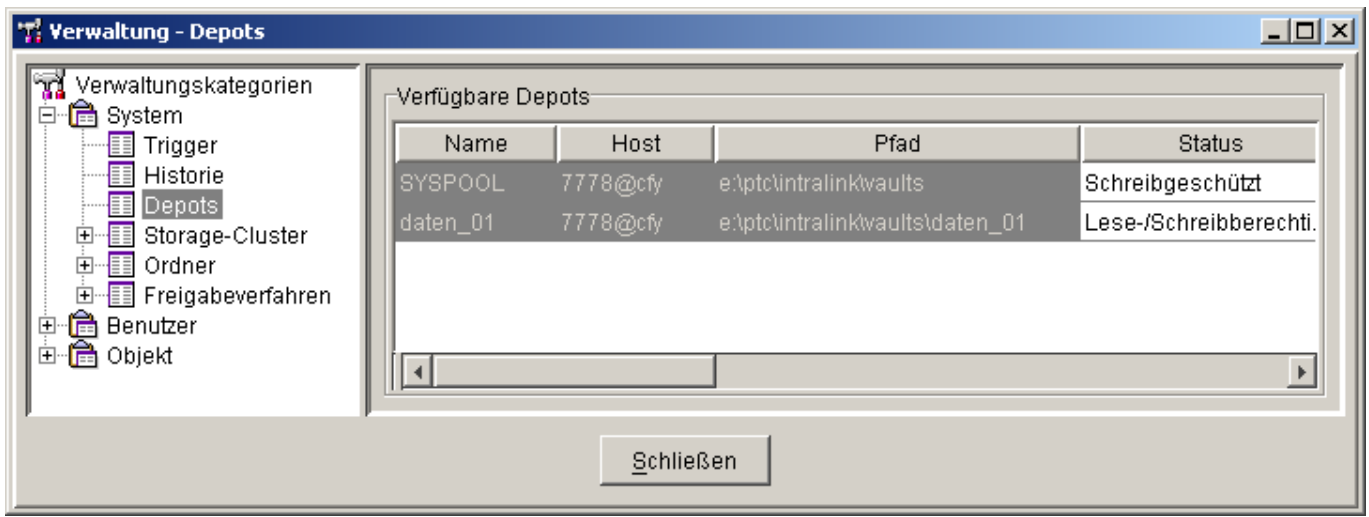

#### Beispiel:

Wenn Dudas Produktivsystem vom Server. **prod**'auf die obige Test konfiguration übertragen willst, dann gibein:

updatep dm.pdm\_poolsetpoolhost='cfy'wherepoolhost='prod';

updatepdm.pdm\_fileserversetfsvhost='cfy' where fsvhost='prod';

update pdm.pdm\_fileserver set fsvport='7778' where fsvport='7777';

**update pdm.pdm\_pool set poolpath='e: \ptc\intralink\vaults' where pool name='SYSPOOL';**

update pdm.pdm\_poolset poolpath='e: \ptc\intralink\vaults\daten\_01' where poolname='daten\_01';

### **commit;**

Wenn Du Dichnicht vertippt hast, müsste eigentlich alles für den Start des Testsystems bereitsein.

Prüfealserstesinder Verwaltung, obdie Depotsden Test -Fileserver verwenden, dannals erste Tatim Testsystem würde ich die Passwörter für die Administratoren ändern.

#### **Hinweis für den Filserver -Dienst:**

Der Fileserver - Dienst musse in malmit dem Startparameter 7778 gestartet worden sein !!!!!!

Zugangüber: Arbeitsplatz à Verwalten à Dienste à Intralink -Fileserver, Eigenschaften (Windows 2000):

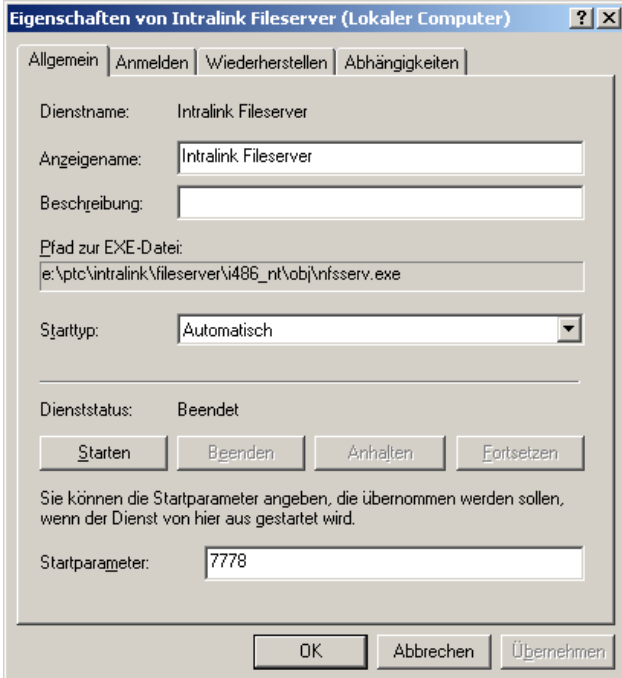

## Viel Erfolg!

 $\begin{array}{c} \begin{array}{c} \begin{array}{c} \end{array} \\ \begin{array}{c} \end{array} \end{array} \end{array} \begin{array}{c} \begin{array}{c} \end{array} \end{array} \begin{array}{c} \end{array} \begin{array}{c} \end{array} \end{array}$